# **ALPTOP**

**Wire-Free Rechargeable HD Smart Security Camera**

# **AT-A3 Quick User Guide**

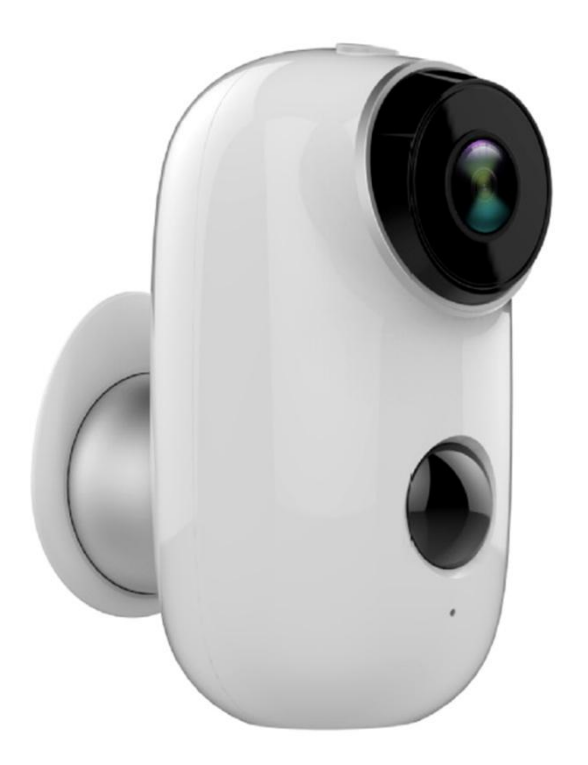

**Place it Anywhere, Watch on Phone Anytime**

# **Warranty Service**

**Thanks for your shopping and trust. If you have a good experience with our product, please leave us a review. We will optimize your purchase experience as much as we can and provide an excellent lifetime online service.**

**If you meet any problems in using our product, please contact with us SOON by email as below. We will supply a best solution for you to solve any problems in 24 Hours. Any advice will be collected and we'll do our best to improve.**

**......................................................................................................................................**

**......................................................................................................................................**

**Register via below link to get 3 Years Warranty Extension** 

<https://form.jotformeu.com/92018442287357>

**For Product Service**:

**[support@alptopsecurity.com](mailto:support@alptopsecurity.com)**

**For Distributor:**

**[market@alptopsecurity.com](mailto:market@alptopsecurity.com)**

**If this manual is not clear enough to read, please download via our website: [www.alptopsecurity.com](http://www.alptopsecurity.com/)**

# **INDEX PAGE**

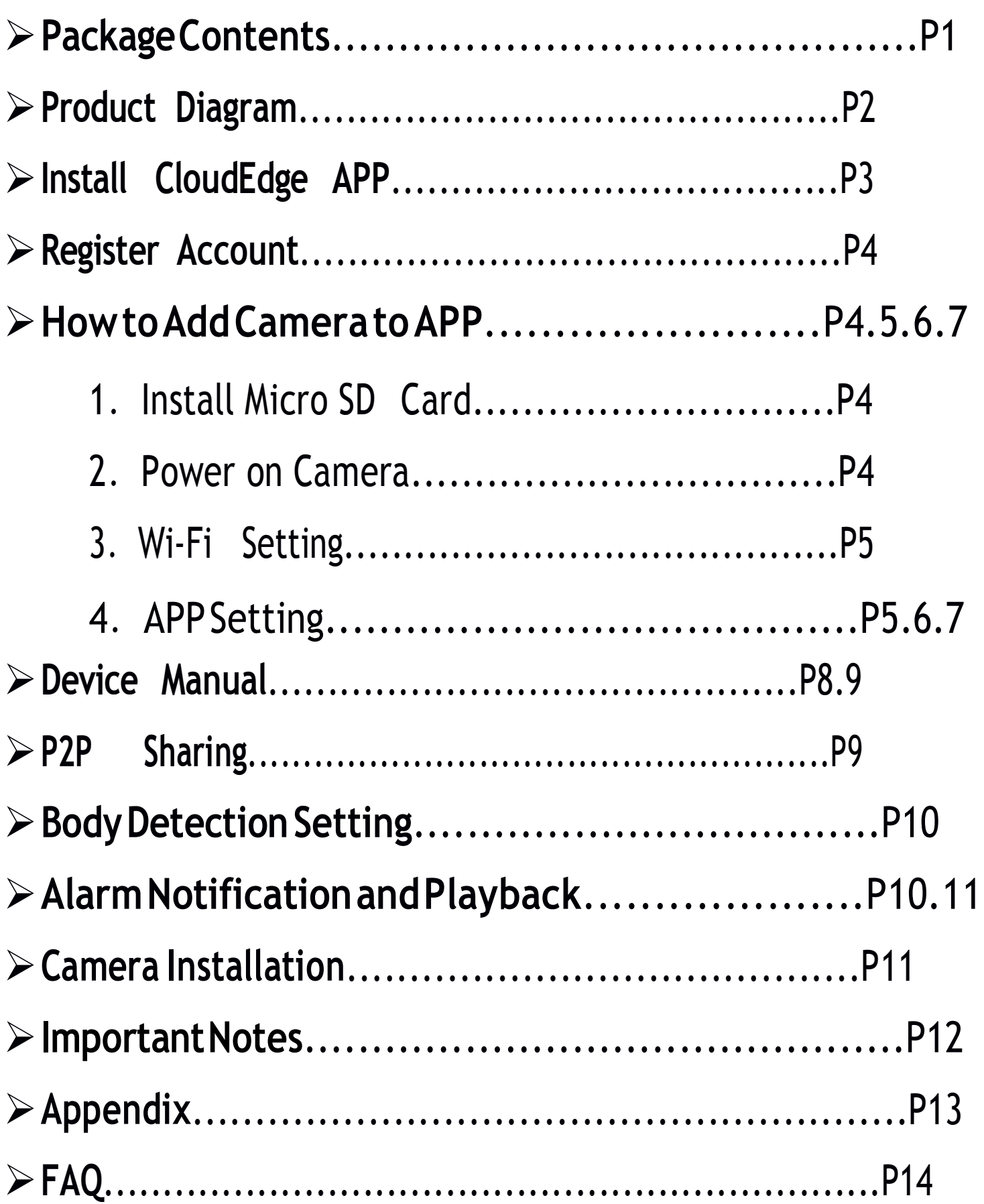

### **Package Contents**

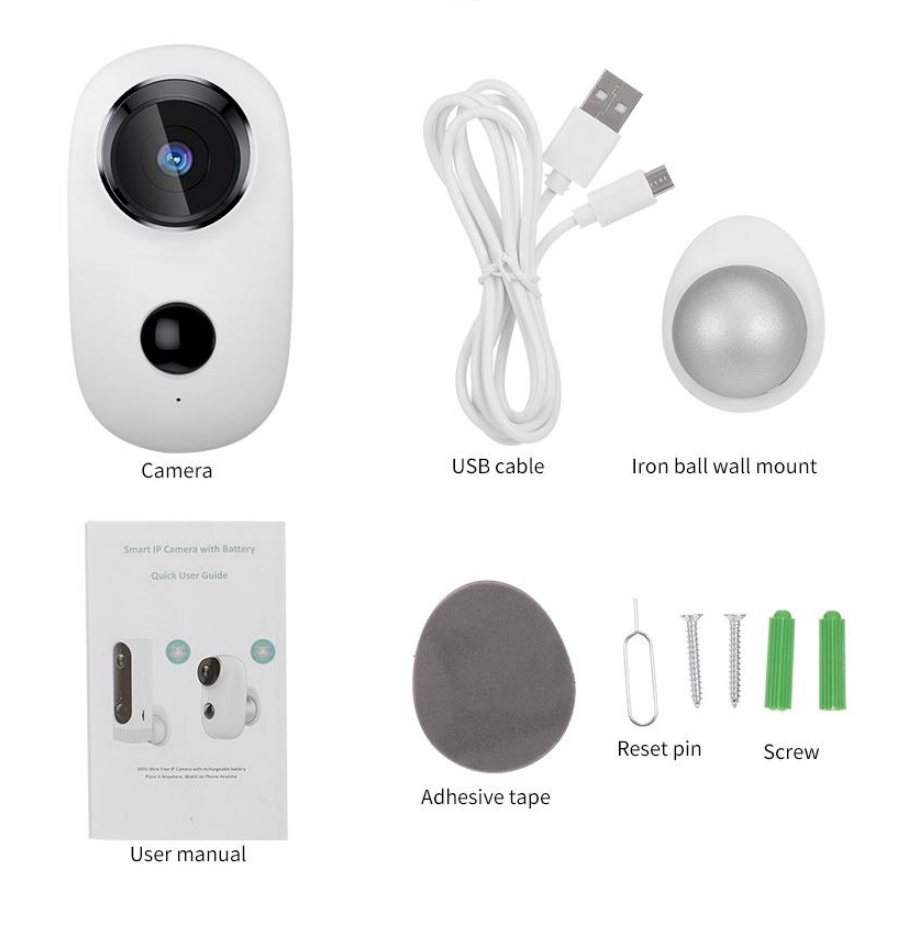

**Package List** 

Battery Camera \* 1 Iron Ball Wall Mount \* 1 Quick User Guide \* 1 Double-Sided Adhesive \* 2 Screws Set \* 1 USB Cable \*1 Free Outdoor Bracket \*1

# **Product Diagram**

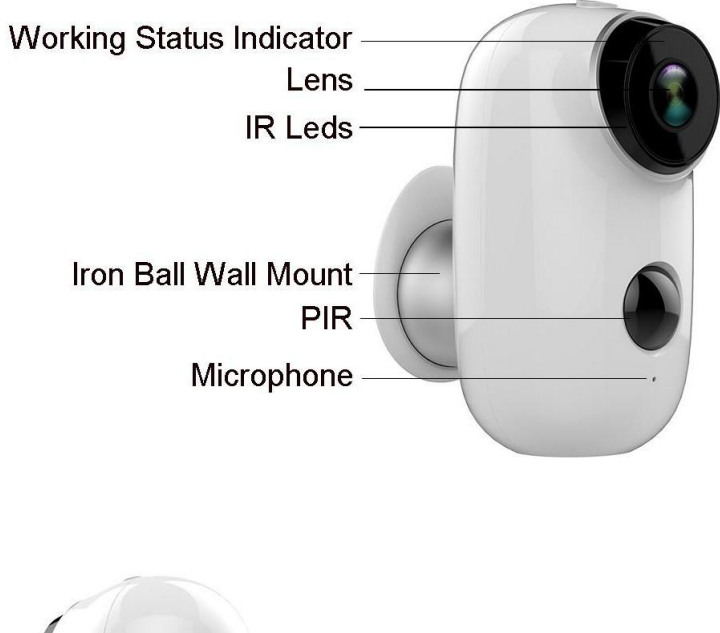

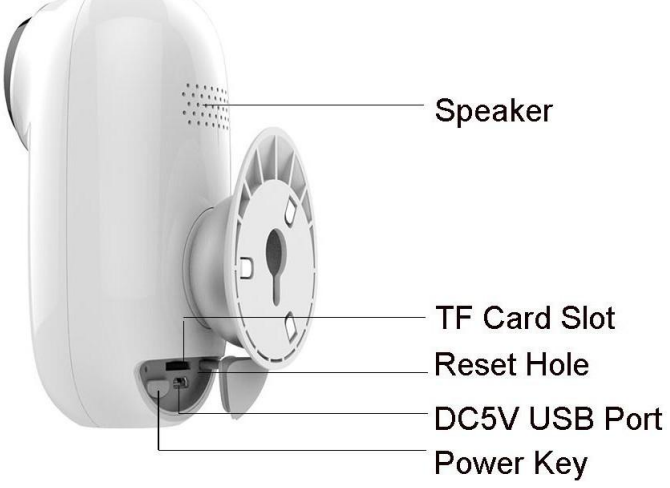

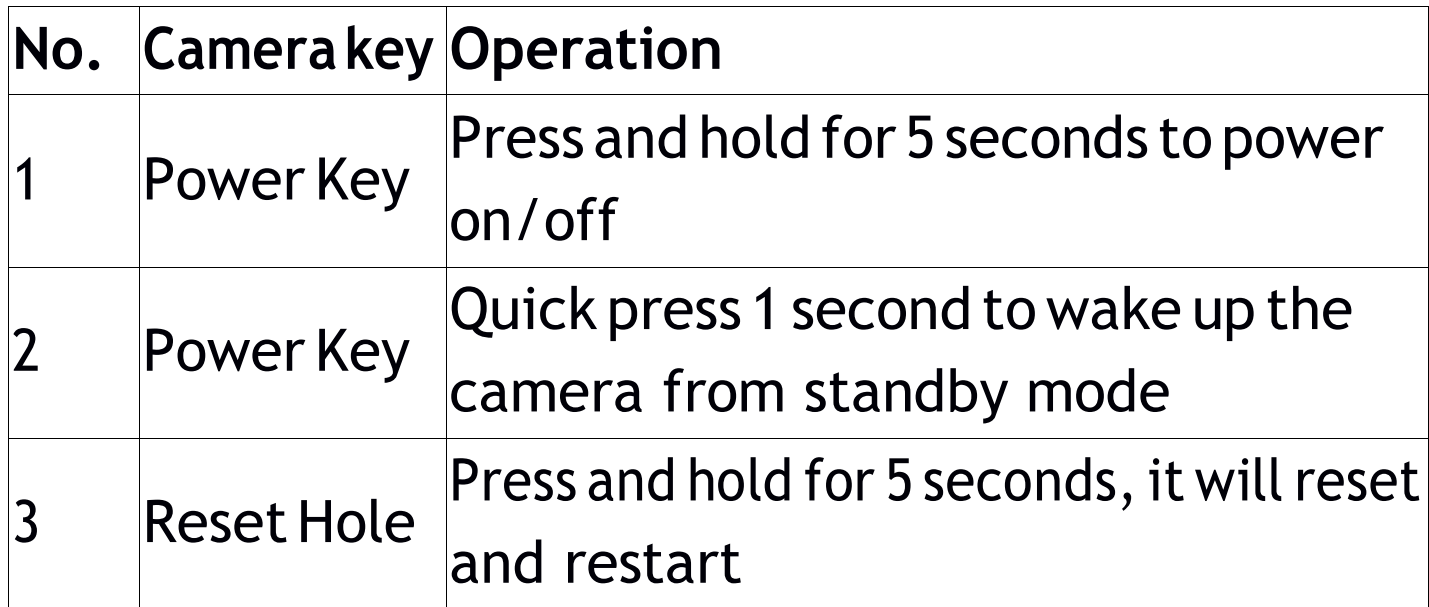

## **Install CloudEdgeAPP**

Search "CloudEdge" in App store orGoogle Play store, or scan below QR Code to download and install on smart phone.

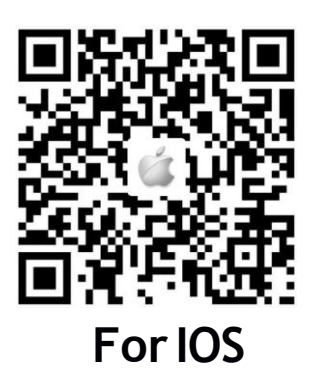

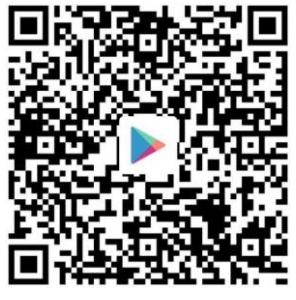

**For IOS For Android**

**\*Tips:** Please **ALLOW**below 2 permissions when use this

App at first time .

1. Allow CloudEdge use mobile cellular data and wireless LAN (Function: If not allowed, it will be failed to add IP camera).

2. Allow CloudEdge to get system push message permissions (Function: When the camera triggers motion detection or audible alarm, the phone can receive alarm push).

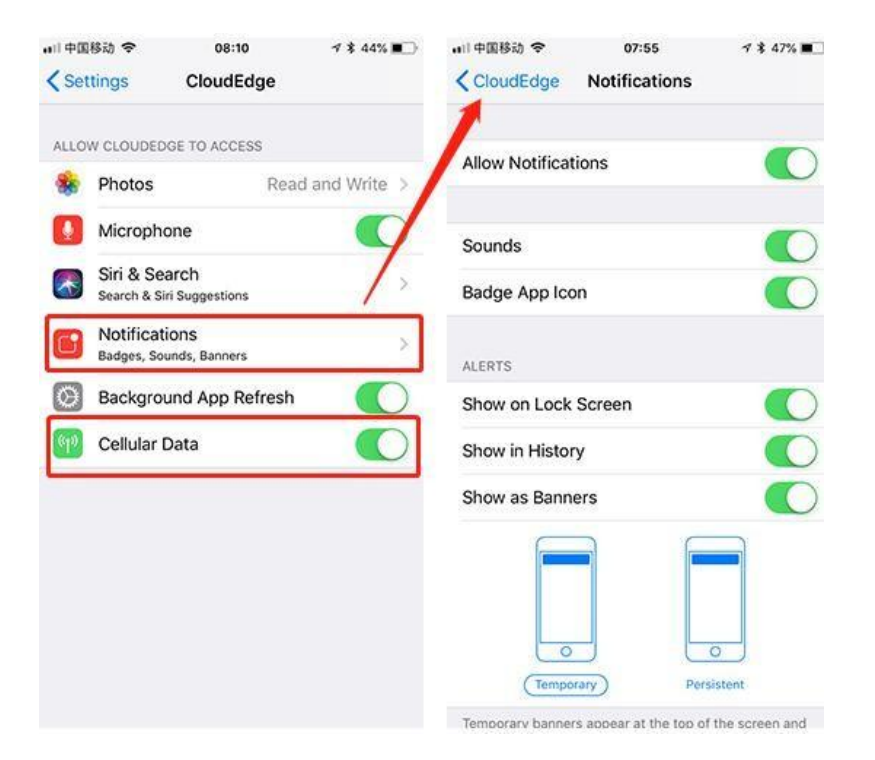

# **Register Account**

Newusers need to register by e-mail, click "Register", follow the steps to complete the registration of the account, and log in.

### **How to Add Camera to APP**

#### **1. Install Micro SD card**

Please insert Micro SD card to record videos when motion detected and playback. (Micro SD card is not included, it supports 128GBMax.)

**\*Tips:PleaseinserttheMicroSDcardBEFOREPowerOn, otherwise,the SDCard cannot be detected.**

#### **2. Power onCamera**

Press the Power Button for 5 seconds to Turn on Camera (If can not power on, please plug in DC5V1A/2Aphone adaptertocharge15minfirst).**Poweradapterisnot included.**

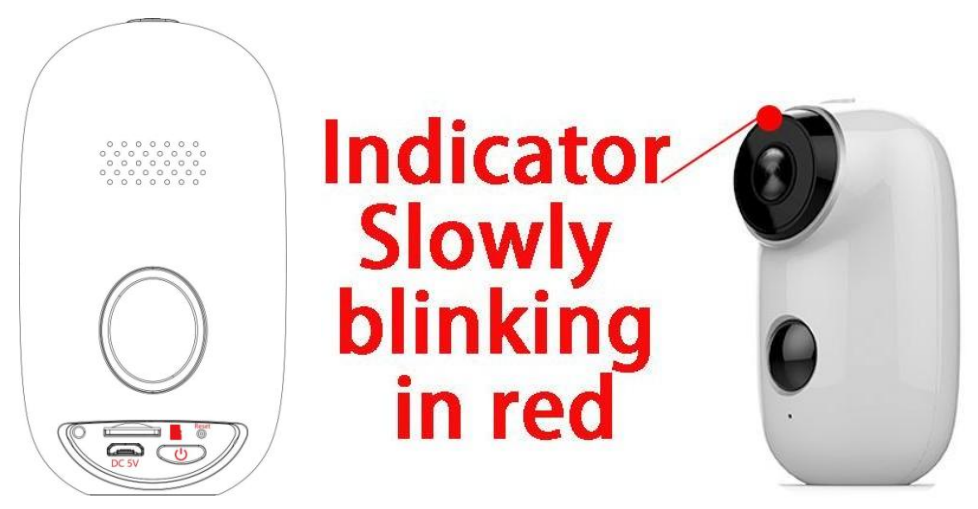

**\*Tips: Ensure the indicator light slowly blinking in RED before setupWi-Fi**

### **3. Wi-Fi Setting**

Putthecameraandsmartphone1to3feet(30to100cm) away from the router to set W-iFi

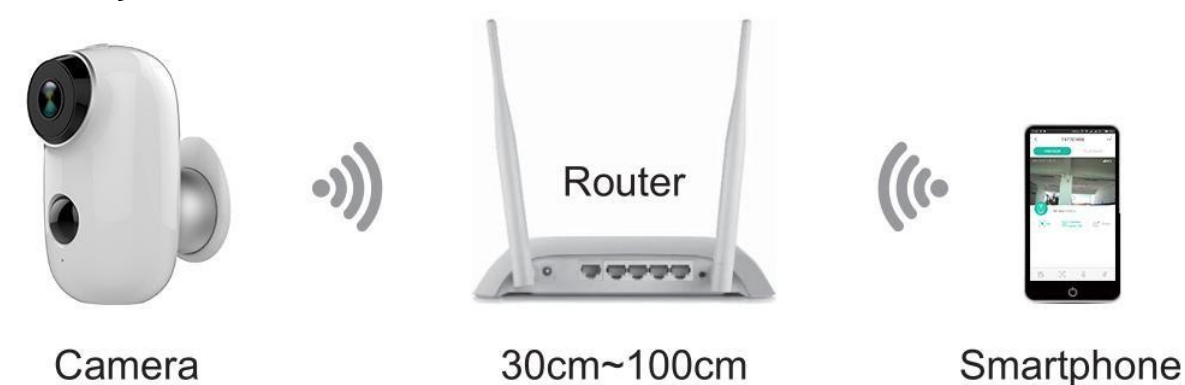

**\*Tips: Please note camera only works under 2.4G Wi-Fi, not supports 5G Wi-Fi.**

#### **4. APP Setting**

4.1 Open CloudEdge App, Click and select "Battery" Camera".

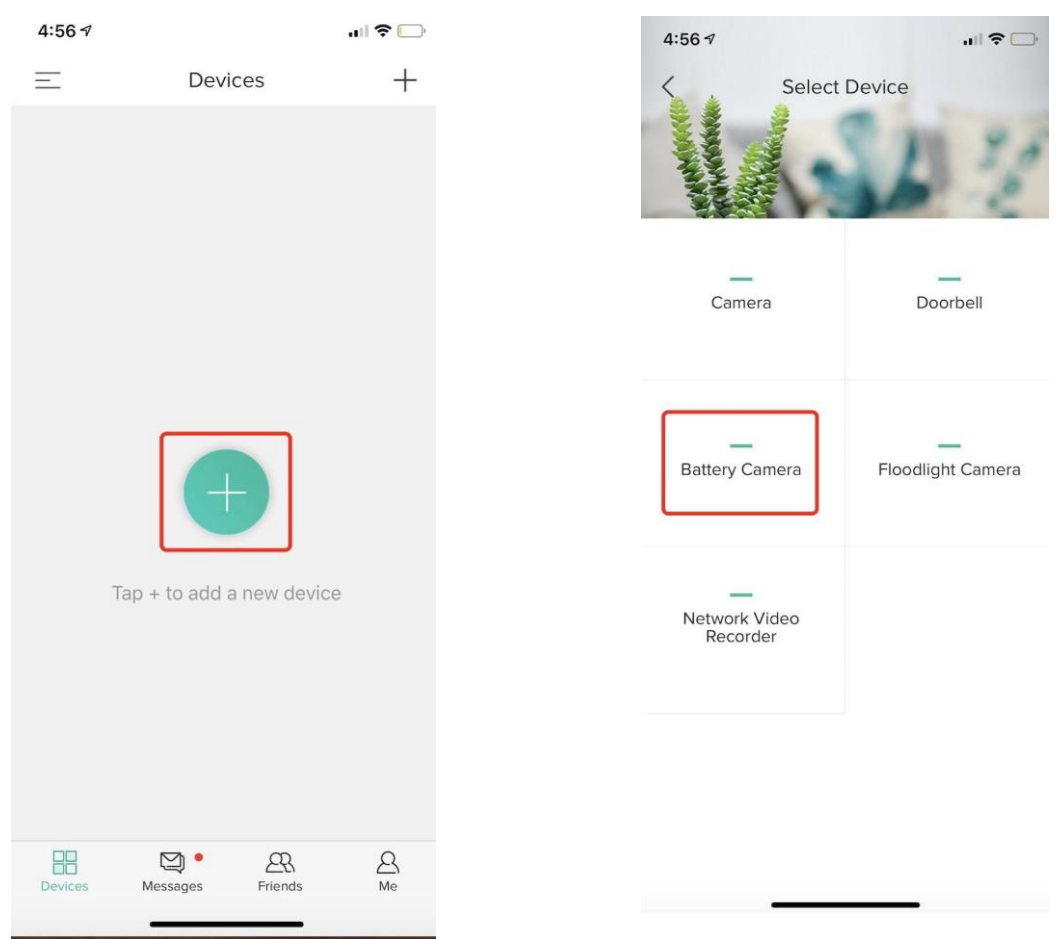

#### **4.2** Select"Thedevice has flashedred"and tap"Next"for below 3 Steps.

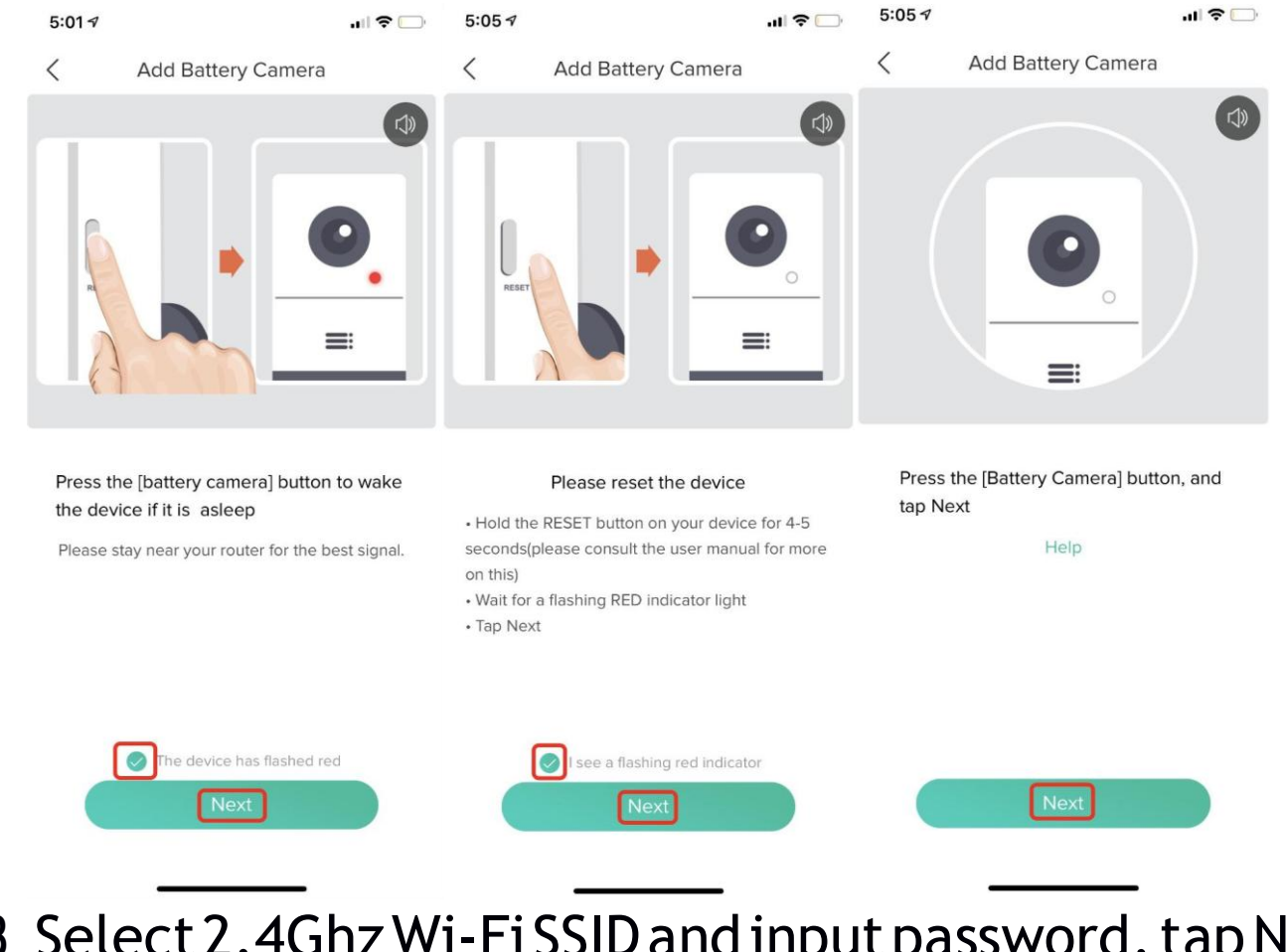

# **4.3** Select2.4GhzWi-FiSSIDandinputpassword,tapNEXT

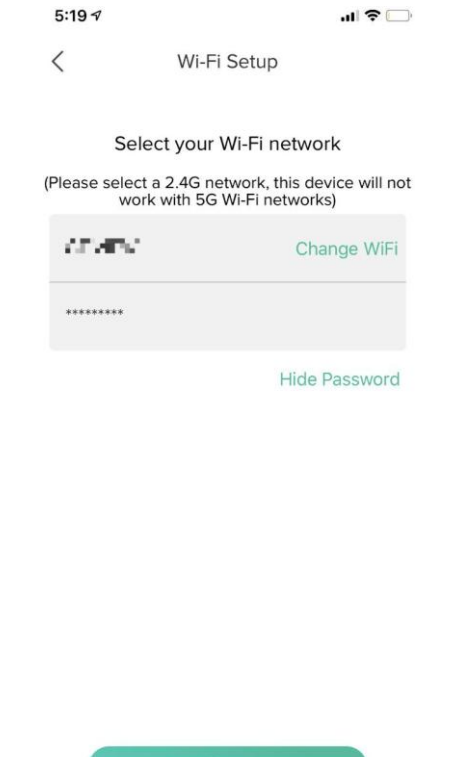

**4.4 Put the QR code in front of the camera lens about** 15cm.

The device lens is aimed at the QR code on the phone screenwithadistanceof 15 cm. After the device recognizes the QR code, it will sound"Boogu", after heard it, then tap "Hear Tone".

#### Distance in 15cm (4.9 inches)

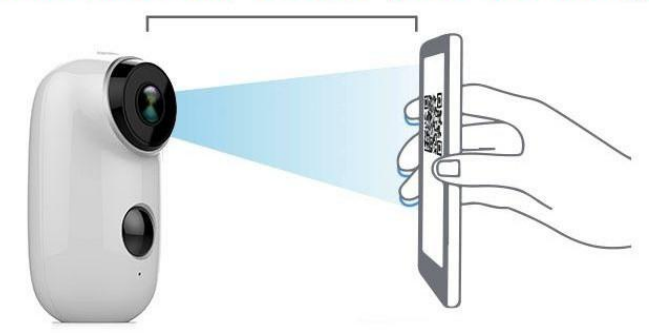

**4.5** After click "Hear tone", camera will start connecting WI-FI and skip to "Search to Device" page, after setup finished, you can edit camera name here, then click "DONE" to open camera in My Device list, now you can watch real-timevideo.

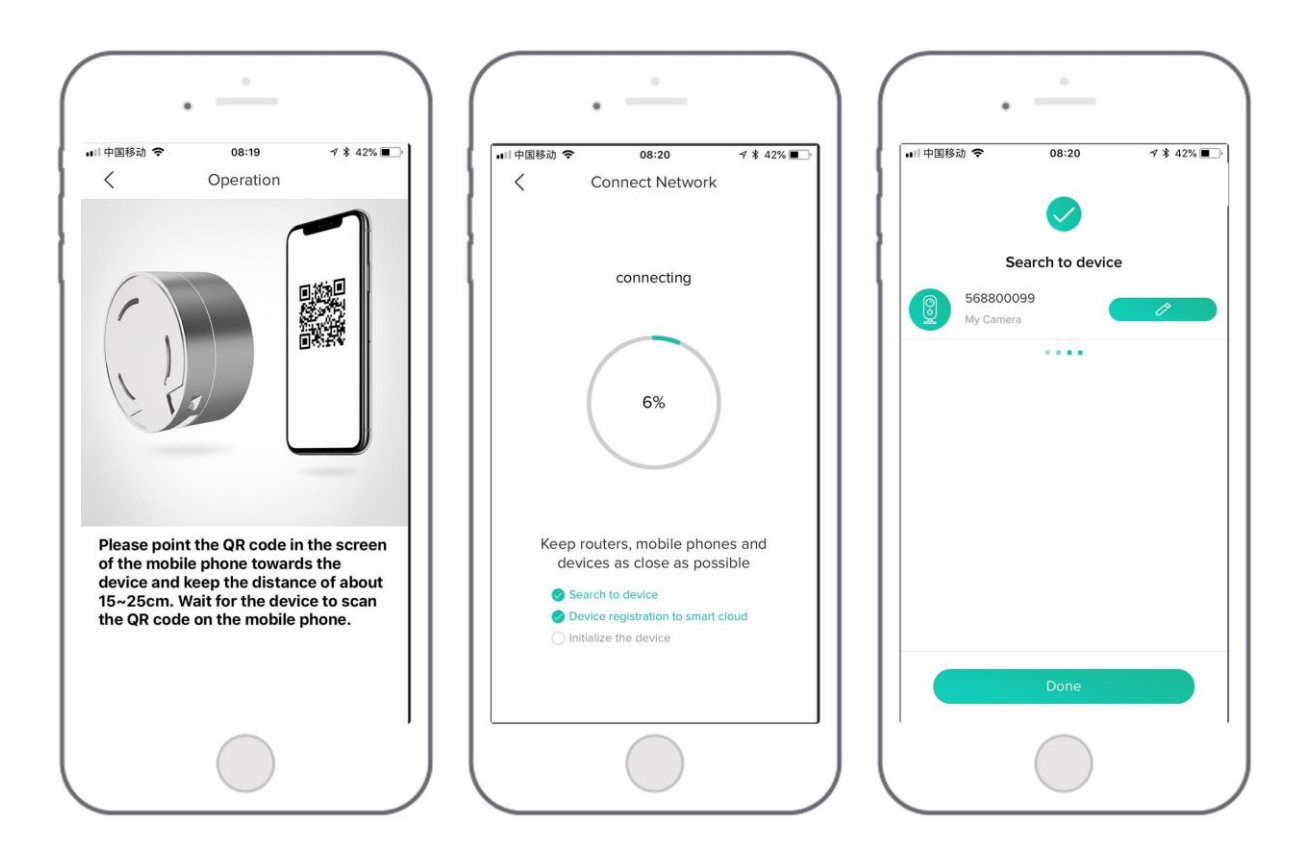

# **Device Menu**

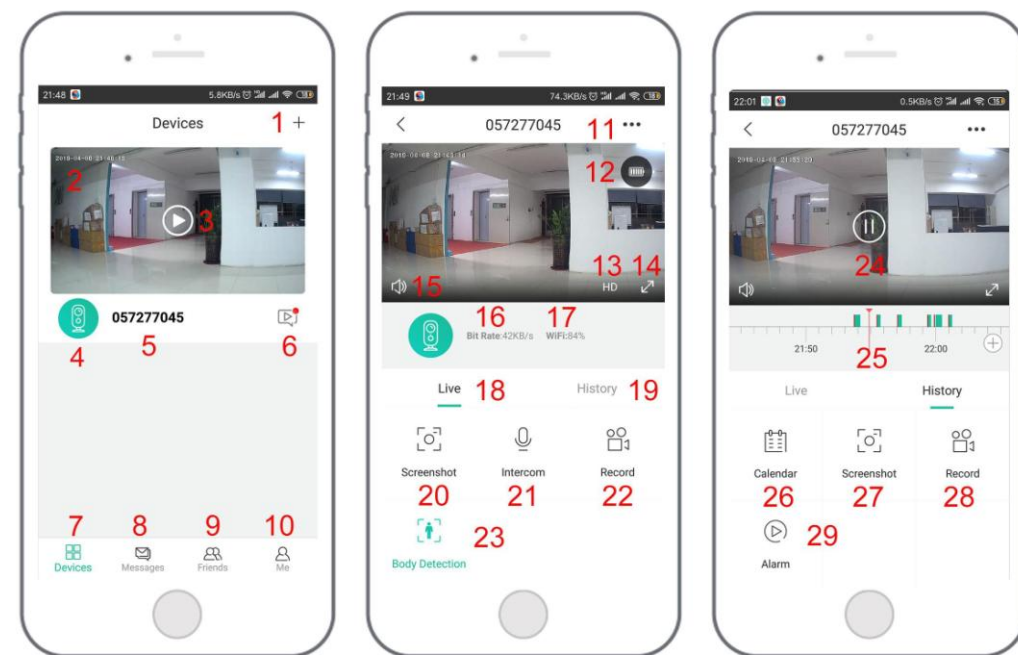

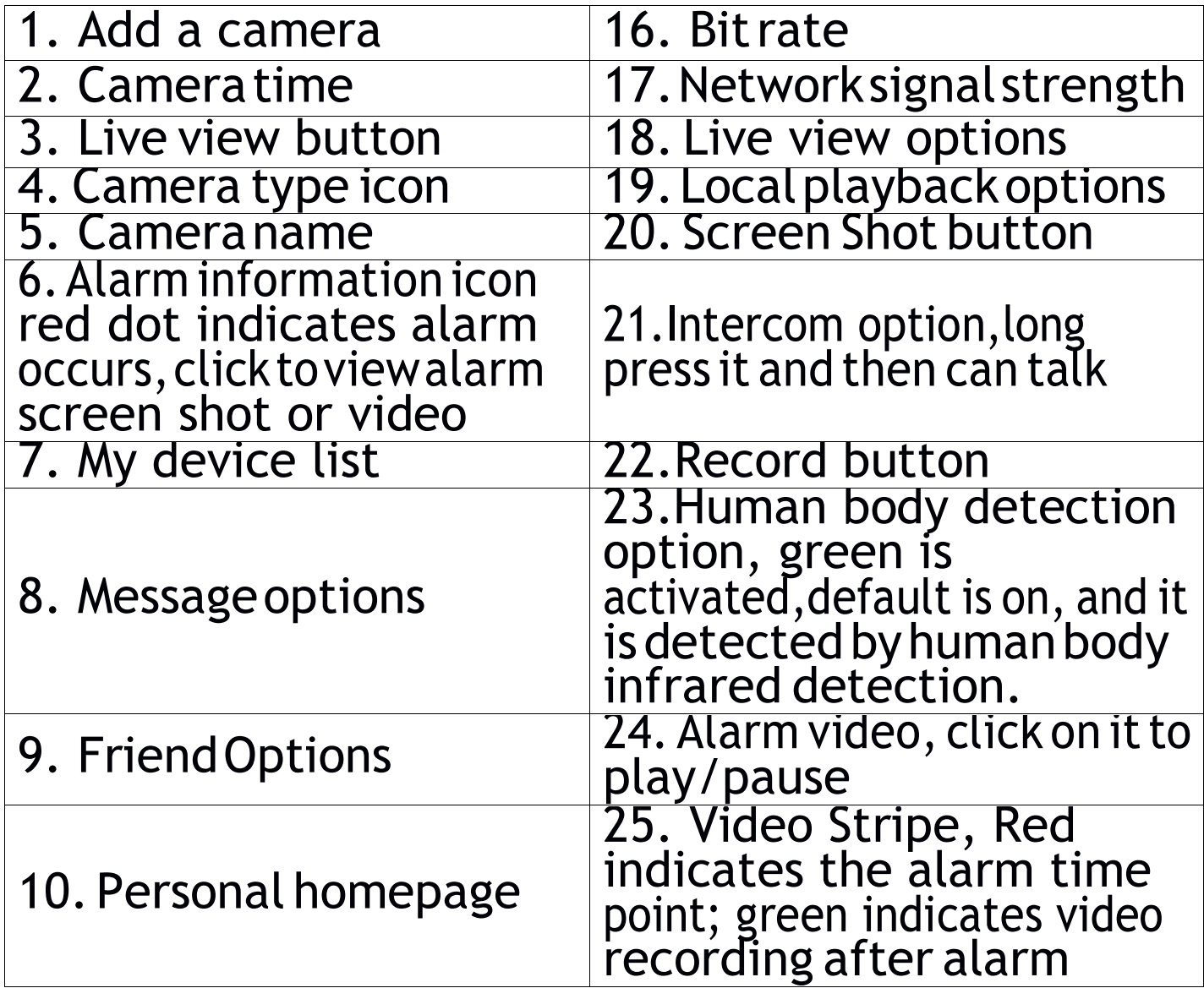

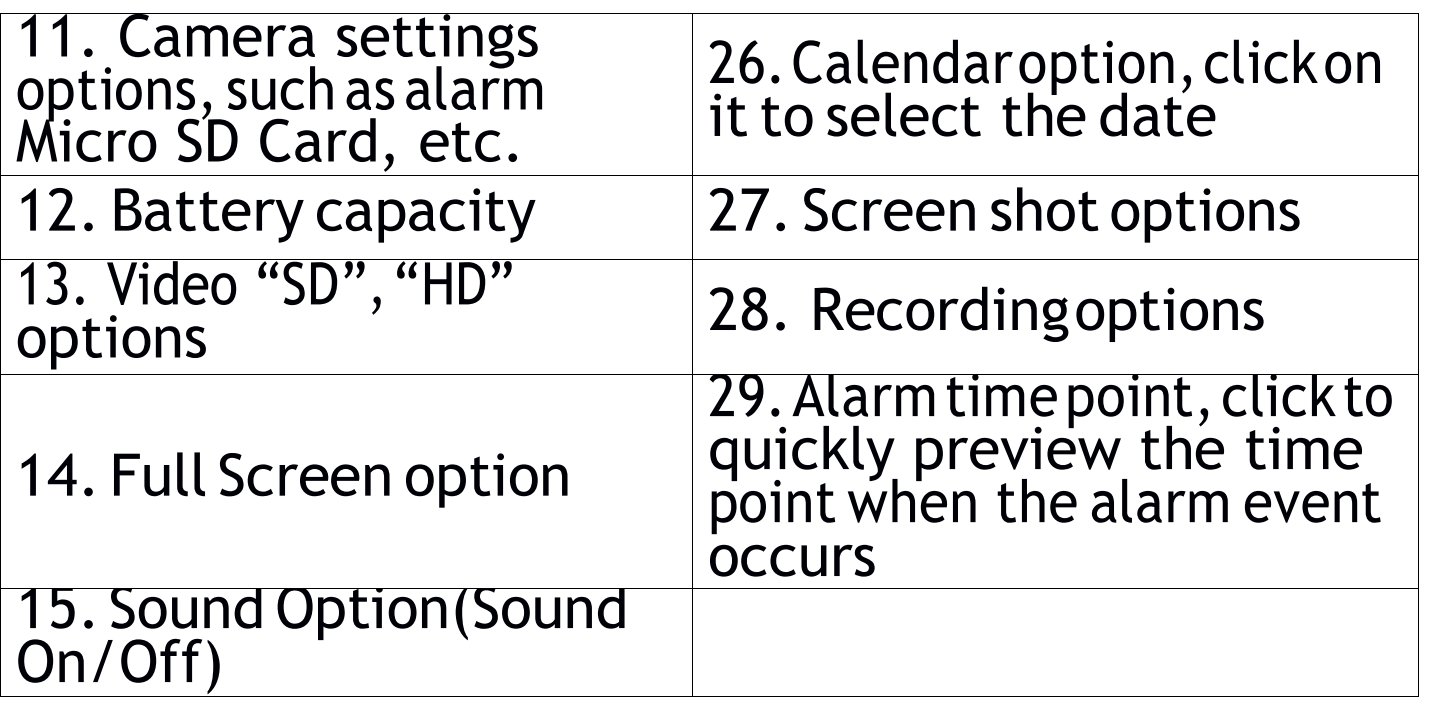

### **P2P Sharing-Person to Person**

**Step 1--**Add your Friend's account in app **\*Tips:** Ensure Friend's account already registered in CloudEdge app

**Step 2--**Friend Agree to add request

### **Step 3--**Share video to your Friend's account

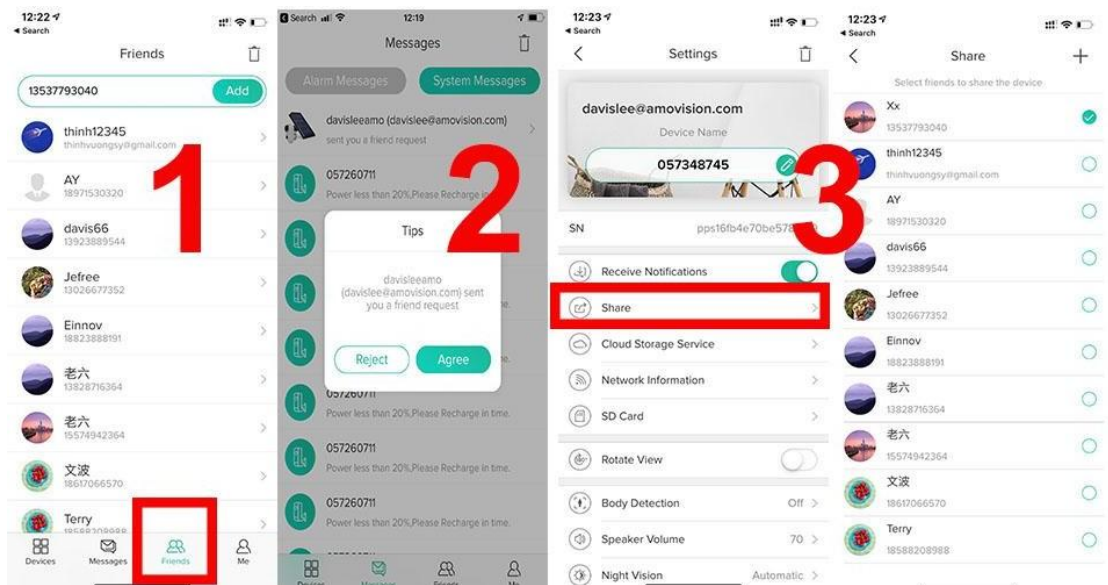

## **Body Detection Setting**

PIR "Body Detection" default setting is "Mid", the detecting distance is 6 meters (20ft), it is adjustable in "My Device" -> "Device Settings" -> "Body Detection".

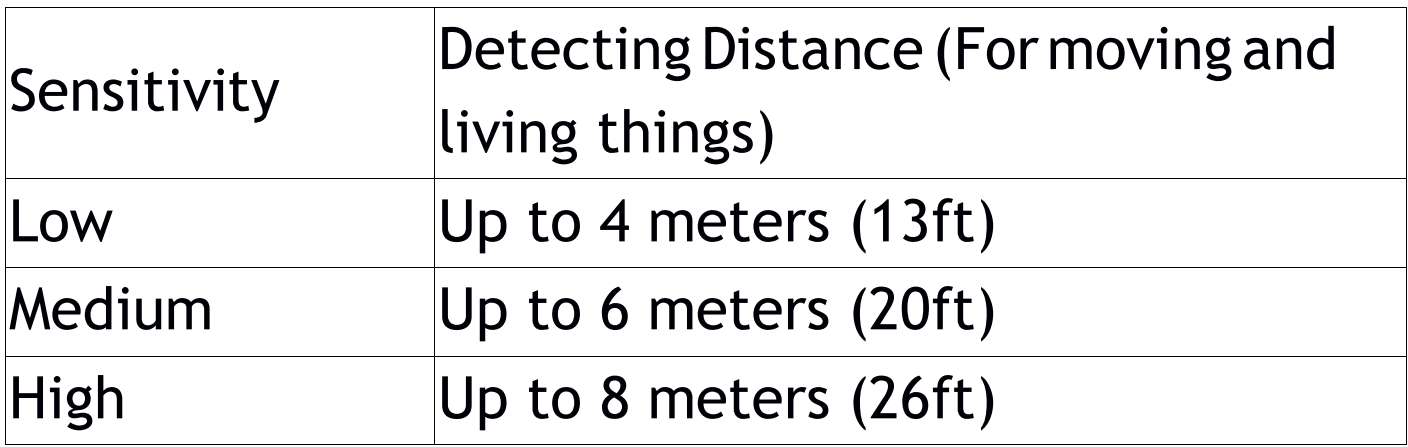

### **Alarm Notification and Playback**

Battery camera with PIR sensoris not designed for 7X24 all day recording, but just push alarm message notification to phone APP and record video to Micro SD Card when PIR sensor detected human body motion events, then you can playback the motion videos wherever you are via CloudEdge App.

When PIR is triggered, camera and system actions: 1. Alarm Sound in app (Please enable Cloudedge APP notification in mobile setting and also mobile volume is on )

2. AlarmMessageNotification(Please enableCloudedge APP notification in mobile setting)

3. Alarm snapshot and video record on Micro SD Card (Please insert Micro SD Card)

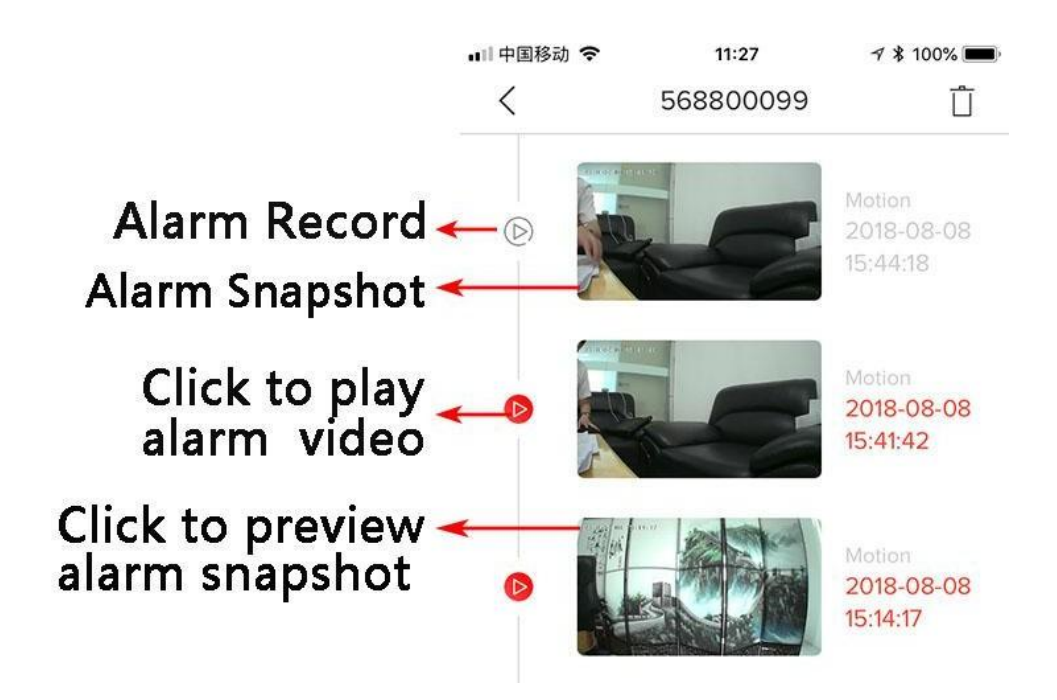

### **Camera Installation**

You can put it on any flat place: Table, Chair, Floor, etc.

#### **How to Install with Wall Mount:**

Fix the iron ball bracket to the wall with screws or double-sided adhesive, and then magnetize the camerato the iron ball.Installation is very convenient and also easy to adjust the angle.

**\*Tips: Please make sure yourwall surface is flat and no dust,pleasecleanitbeforeyoustickthewallmount.Ifthe wallsurfaceisnotsmooth,wesuggestyouusethewall mountwithscrews insteadofthemagneticmount.**

### **Important Notes for Reducing False**

#### To reduce false alarms, please note that:

- $\bullet$  Do not install the camera facing any objects with bright lights, including sunshine, bright lamplights, etc.
- $\bullet$  Donot place the cameratoo close to a place where there frequently moving vehicles. Based on numerous tests,therecommendeddistancebetweenthecamera and vehicle is 15 meters (55ft).
- $\bullet$  Stay away from the outlets, including air conditioner vents, humidifier outlets, the heat transfer vents of the projectors, etc.
- $\bullet$  Do not install the camera facing the mirror.
- Keep the camera at least 1 meter away from any wirelessdevices,includingWi-Firouters andphones,in order to avoid wireless interference.

### **Cover the Monitoring Area**

When installing the camera, it's not suggested to make the PIR sensor vertically face the moving object, otherwise it may not detect the motion events. It is suggested to make theangularbetween PIRsensor and detected objectlarger than 10 degree.

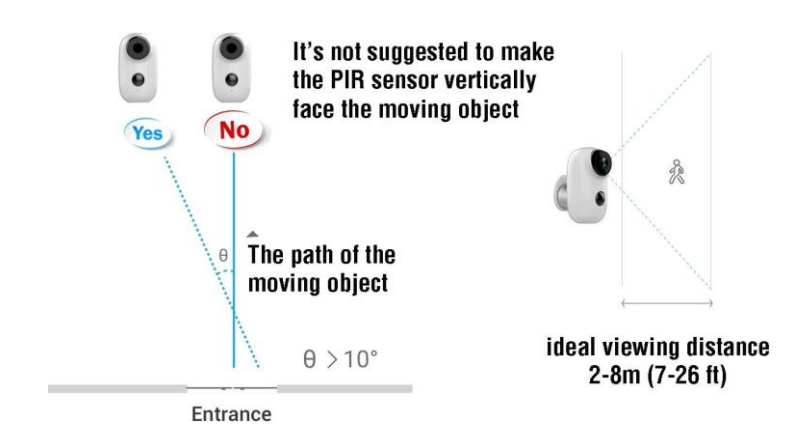

# **Appendix**

LED Status Description and Troubleshooting Sheet

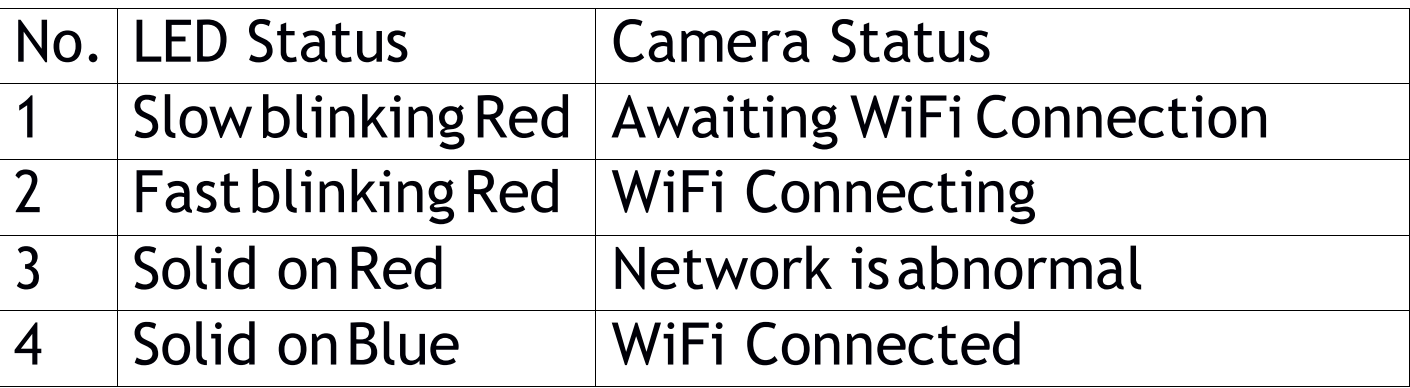

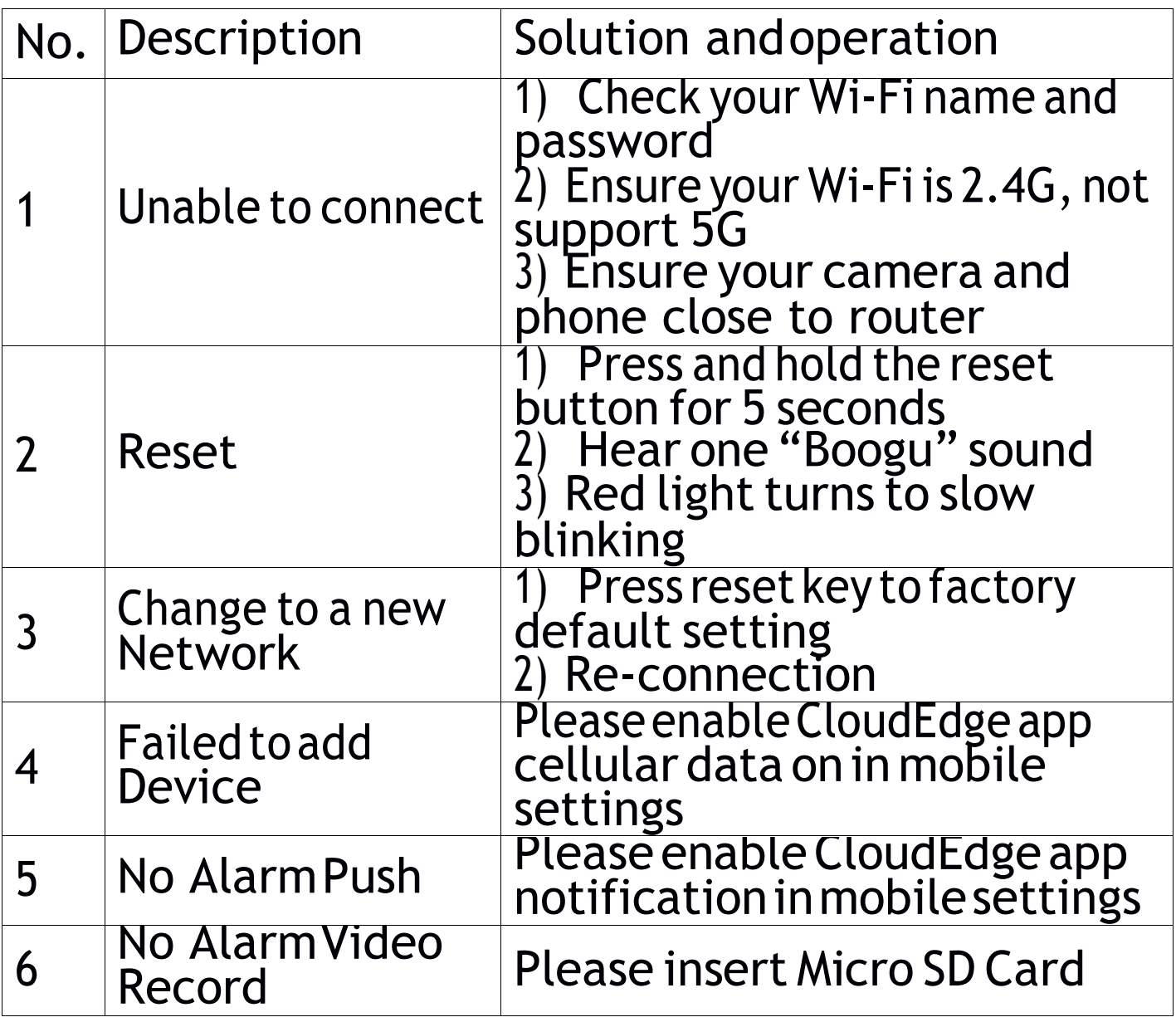

# **FAQ**

1, This Wireless Camera does not support PC Browser and Software.

2, This Wireless Camera does not support 5G Wi-Fi.

3, Video Playback works in Cloudedge APP ONLY, it does not support the 3<sup>rd</sup> party player.

4, Manually snapshot and recording files save in Mobile; Events snapshot files save in Cloud; Events recording files save in Micro SD Card.

5, This Wireless Camera charger supports DC 5V 1A/2A Plug.

6000mAh fully charge by USB cable: 8 Hours 6000mAh fully charge by DC Power Adapter: 4 Hours

6, How to delete the photos and videos?

Select "Me"----"Pictures & Video"----Selected---Delete

7, How to talk to camera or listen to the camera? Hold the Intercom key to talk to, and enable the audio key on then you can listen to the camera.